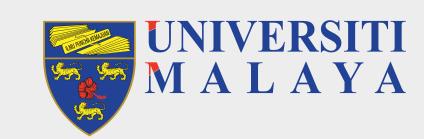

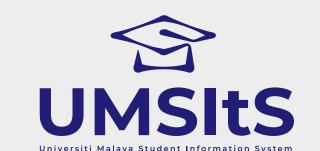

# MAYA PORTAL

# **ACADEMIC SESSION** 2021/2022

## **NEW STUDENTS (UNDERGRADUATE) SELF-ENROLMENT &** MODULE REGISTRATION

#### **PART 1: SELF-ENROLMENT**

#### **SELF-ENROL**

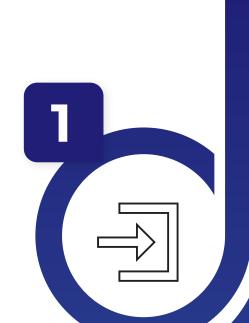

- Log-in to maya.um.edu.my
- Use the given/MAYA username & password
- · Go to Admission menu & click the Self-Enrolment button
- Confirm all on the checklist given
- · Confirm Self-Enrolment

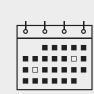

20th September 2021 - 27th September 2021

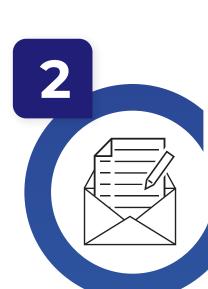

#### **CREATE SISWAMAIL**

- · Go to siswa.um.edu.my
- Click New Registration & follow the instructions accordingly
- · Activation of siswamail account will take 5 60 minutes

### **PART 2: MODULE REGISTRATION**

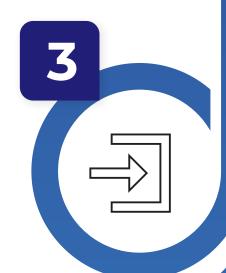

**LOG-IN TO MAYA WITH SISWAMAIL CREDENTIALS** 

- Log-in to maya.um.edu.my
- · Username: Siswamail\_username@perdana.um.edu.my Password: Siswamail password
- · Click Enrolment tab

#### **SELECT SPECIALISATION**

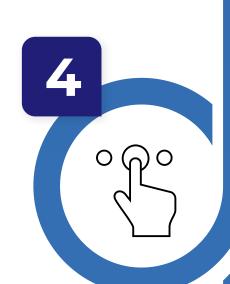

- Select & confirm programme specialisation
- · Only applicable for selected programme (Please refer to your faculty)
- Programme without specialisation proceed to step 5
- · The chosen specialisation will be approved by faculty admin before module(s) registration begins

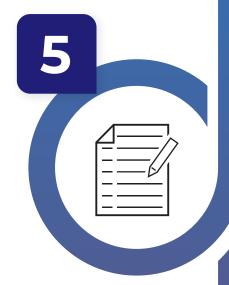

#### **UPDATE PERSONAL DETAILS**

- Fill-in all required compulsory details
- Click 'UPDATE' button

# **MODULE(S) REGISTRATION**

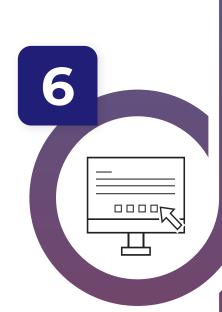

- · Select & register module(s) based on programme structures / programme (DIET)
- · Maximum credit hours registered will be capped automatically by the system (maximum of 22 credit hours) Add/drop(s) of module(s) can be done during registration week.
- However, students are not allowed to Add/Drop any module once registration is confirmed within the stipulated dates

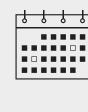

4th October 2021 - 11th October 2021

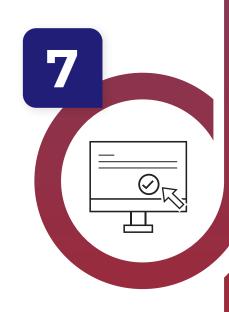

# **GENERATE PRE-INVOICE & REGISTRATION CONFIRMATION**

- · Pre-invoice tuition fees will auto-generate as module registration is performed
- · Click either 'PAY NOW' / 'PAY LATER' to complete
- CONFIRM your module registration by clicking ACTIVATE button

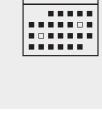

4th October 2021 - 11th October 2021

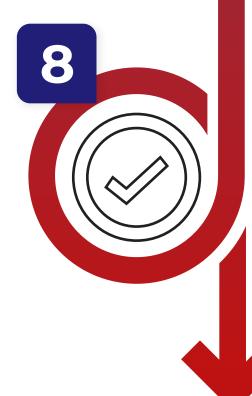

# **COMPLETED MODULE(S) REGISTRATION**

- · Your status for this semester is now activated · UMSpectrum will display your registered module(s) after 24 hours once
- registration is complete

# **IMPORTANT NOTES:**

- 2. Siswamail refers to UM student mail account.

# FOR MORE INFORMATION:

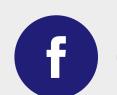

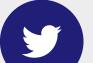

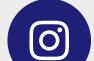

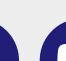

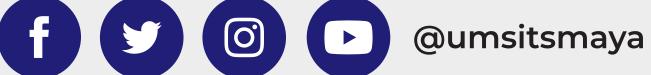

1. **Modules** refers to subject of a particular student programme.

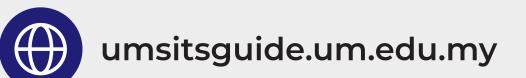